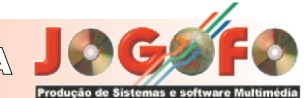

# **Dia 1 de Janeiro de 2011**

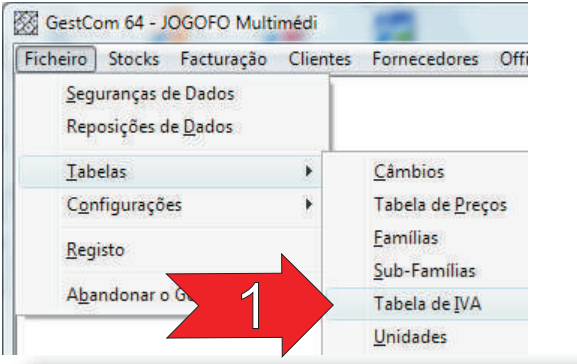

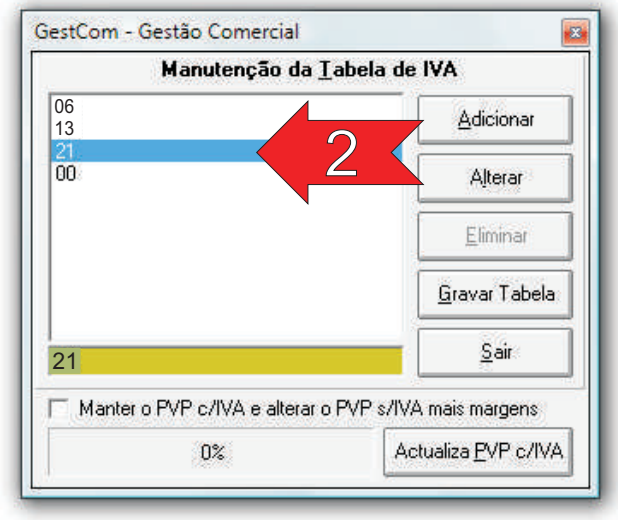

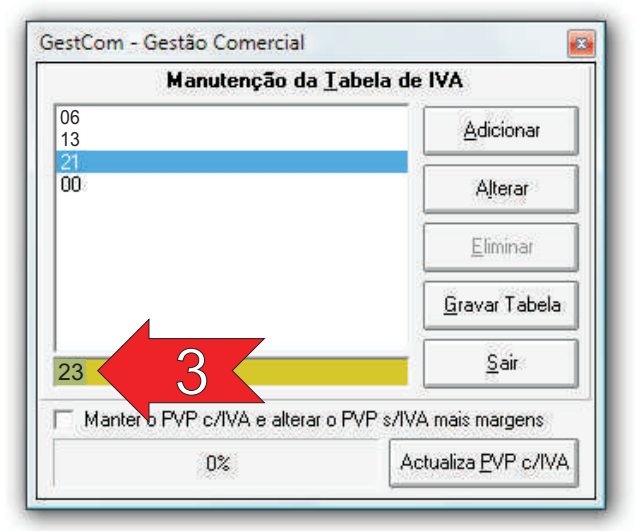

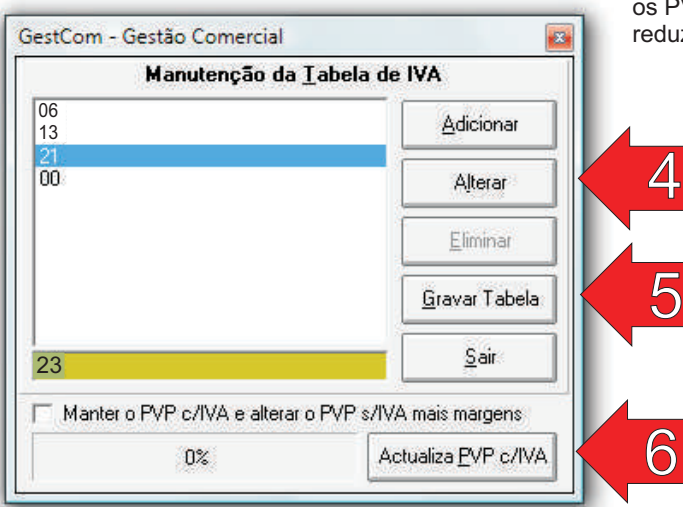

É possível alterar a taxa de IVA de dois modos diferentes, daí passarmos à explicação detalhada de cada um deles e de quais as vantagens e desvantagens de cada um dos métodos.

# **1 - Alteração das % na tabela de "IVA" (Recomendado)**

Este método baseia-se na alteração directa na tabela de IVA das percentagens a modificar: mudar de 21% para 23%.

#### *Vantagens*

Não ser necessário proceder a qualquer outro tipo de modificação ou alteração nos dados da aplicação; É o método mais rápido para se realizar esta operação.

#### *Desvantagens*

Em algumas listagens, p. Ex., Nos mapas de IVA, os cabeçalhos das listagens começarão a indicar o código 3 como sendo 23%, no entanto, se a listagem for referente ao período a que ainda era utilizada a percentagem de 21%, os valores aí exibidos estarão calculados nessa taxa, o que na realidade é o correcto, no entanto, o tal factor de no cabeçalho indicar 23% pode induzir em erro;

Ao imprimir um duplicado de um documento que foi emitido quando a taxa de IVA era de 21%, a percentagem impressa no documento será de 23%, no entanto, os cálculos e os valores exibidos estarão correctos, pois serão baseados nos 21% que estavam definidos a quando da emissão do documento.

Não é possível obter listagens de períodos em que foram utilizadas ambas as taxas e que descriminem em separado os valores de ambas, ou seja, quais os totais de incidência de IVA a 21% e de IVA a 23%; Em caso de necessidade de se utilizarem "Reabertura de documentos" e outros, os mesmos poderão produzir alterações aos dados, caso sejam corridos sobre períodos onde a taxa antiga ainda era utilizada. Neste caso pode-se alterar a tabela de IVA para o período do documento e mais tarde voltar a colocar os valores na tabela de IVA.

## **2 - Utilização de outros códigos da tabela de "IVA"**

Este método baseia-se na criação de novas taxas de IVA e manter as antigas. **Isto só é possível se utilizar 1 ou 2 taxas de IVA**. Exemplo, o código de IVA está definido com 0% e não é utilizado em qualquer artigo da aplicação. Assim, poder-se-á definir este código como sendo 23%.

#### *Vantagens*

Em todas as listagens serão sempre exibidos totais separados para cada uma das taxas;

Pode misturar listagens dos dois períodos de IVA, pode abrir documentos do período anterior sem ter que alterar a taxa de IVA.

#### *Desvantagens*

Caso possua muitos códigos poderá ser um pouco trabalhoso, pois terá que efectuar a modificação código a código;

### **Alteração dos PVP**

O utilizador poderá escolher entre; aumentar os PVP em 2% ou manter os PVP inalterados, neste último caso as margens de lucro serão reduzidas para manter o mesmo PVP.

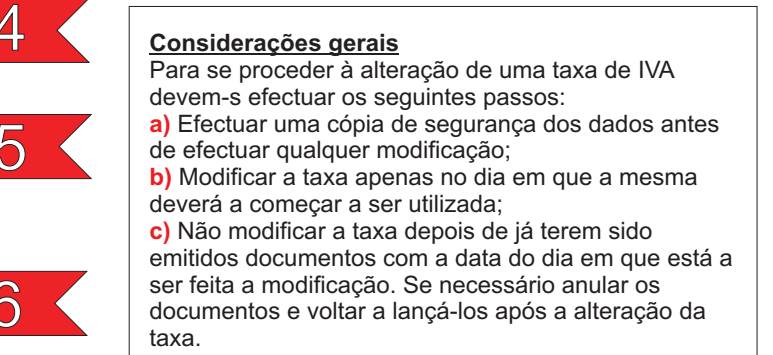